Módulos de memória Manual do Utilizador

© Copyright 2009 Hewlett-Packard Development Company, L.P.

As informações contidas neste documento estão sujeitas a alterações sem aviso prévio. As únicas garantias que cobrem os produtos e serviços da HP são estabelecidas exclusivamente na documentação de garantia que os acompanha. Neste documento, nenhuma declaração deverá ser interpretada como a constituição de garantia adicional. A HP não se responsabiliza por erros técnicos e editoriais ou omissões neste documento.

Primeira edição: Abril de 2009

Número de publicação do documento: 516611-131

#### **Informação do produto**

Este manual do utilizador descreve funcionalidades que são comuns à maioria dos modelos. Algumas funcionalidades podem não estar disponíveis no seu computador.

## Conteúdo

Adicionar ou substituir módulos de memória

### <span id="page-4-0"></span>**Adicionar ou substituir módulos de memória**

O computador tem um compartimento do módulo de memória, localizado sob o teclado. A capacidade de memória do computador pode ser actualizada adicionando um módulo de memória na ranhura de expansão de memória livre ou actualizando o módulo de memória existente na ranhura do módulo de memória principal.

- **AVISO!** Para reduzir o risco de choques eléctricos ou danos no equipamento, desligue o cabo de alimentação e remova todas as baterias antes de instalar um módulo de memória.
- **CUIDADO:** Uma descarga electrostática (ESD) pode danificar componentes electrónicos. Antes de iniciar qualquer procedimento, toque num objecto metálico ligado à terra para descarregar a sua própria electricidade estática.
- **ET NOTA:** Para usar uma configuração de canal duplo ao adicionar um segundo módulo de memória, tenha a certeza que ambos os módulos de memória são da mesma capacidade.

Para adicionar ou substituir um módulo de memória:

- **1.** Guarde o trabalho.
- **2.** Desligue o computador e feche o ecrã.

Se não tiver a certeza se o computador está desligado ou em Hibernação, ligue-o deslizando o interruptor de alimentação rapidamente para a direita. Em seguida, encerre o computador através do sistema operativo.

- **3.** Desligue todos os dispositivos externos ligados ao equipamento.
- **4.** Retire a ficha do cabo eléctrico da tomada.
- **5.** Vire o computador ao contrário sobre uma superfície plana, com o compartimento da bateria virado para si.
- **6.** Remova a bateria do computador.
- **7.** Remova os parafusos da área da bateria. O computador tem 2 ou 3 parafusos que precisam de ser removidos.
	- **NOTA:** Consulte a ilustração mais parecida com o seu computador.

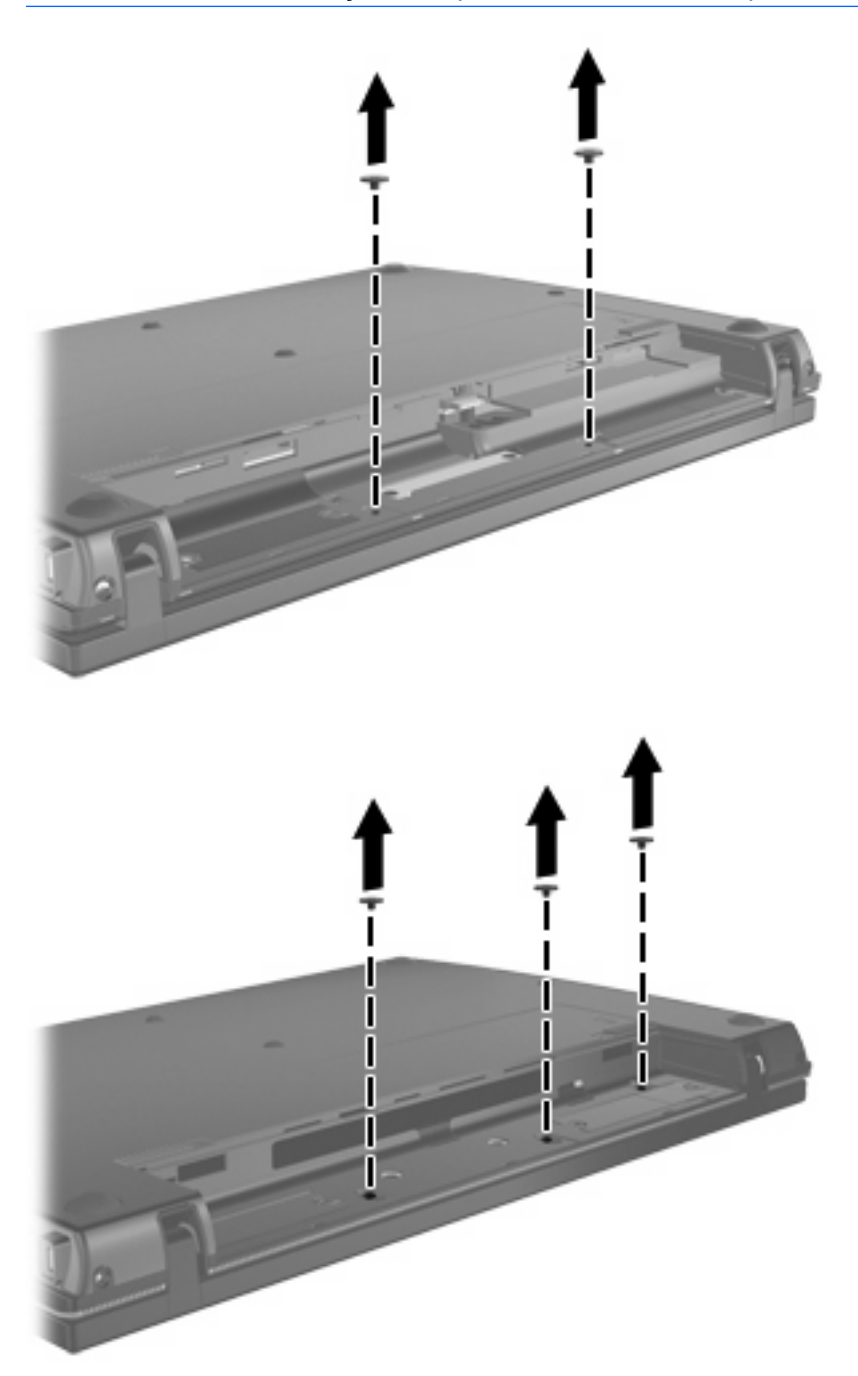

<span id="page-6-0"></span>**8.** Coloque o computador com o ecrã virado para cima, e remova então os 2 parafusos da extremidade posterior do computador.

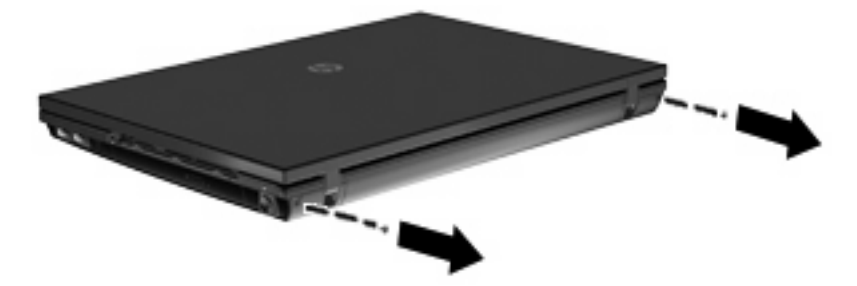

- **9.** Abra o computador o mais longe possível.
- **10.** Deslize a cobertura do interruptor para trás na direcção do ecrã, e remova depois a cobertura do interruptor.

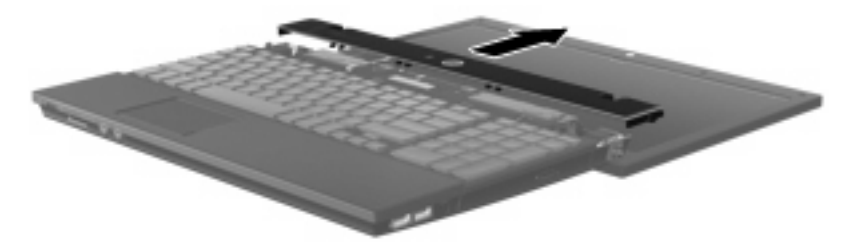

- <span id="page-7-0"></span>**11.** Remova os parafusos do teclado. O computador tem 2 ou 3 parafusos que precisam de ser removidos.
- **FY NOTA:** Consulte a ilustração mais parecida com o seu computador.

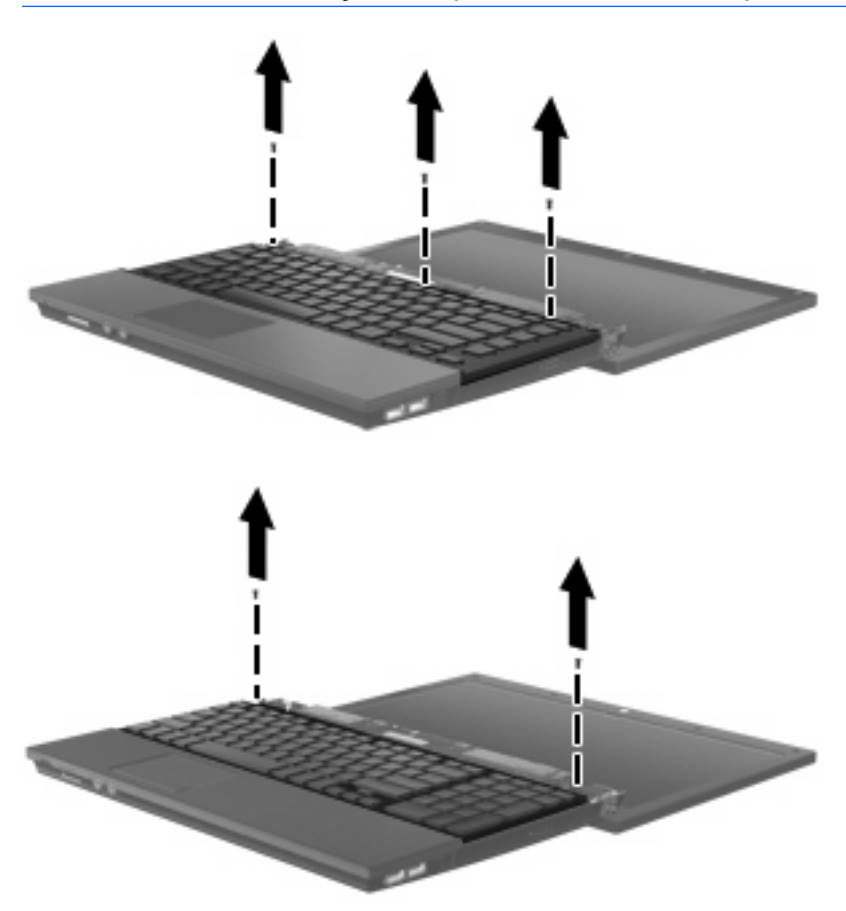

**12.** Deslize o teclado **(1)** em direcção ao conjunto do ecrã, e depois vire o teclado ao contrário **(2)** para expor o compartimento da memória.

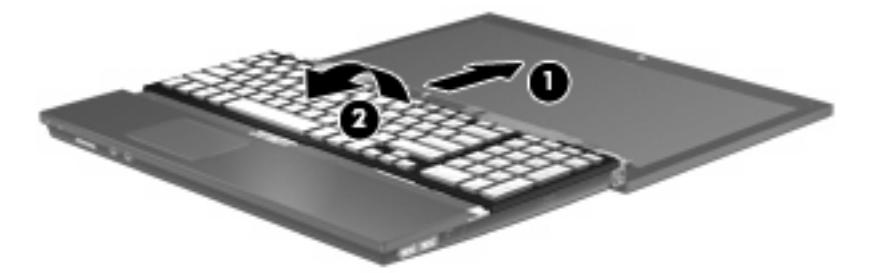

- **13.** Se estiver a substituir um módulo de memória, remova o módulo de memória existente:
	- **CUIDADO:** Para impedir a ocorrência de danos no módulo de memória, segure-o apenas pelas extremidades. Não toque nos componentes do módulo de memória.
		- **a.** Puxe os ganchos de fixação **(1)** de cada um dos lados do módulo de memória.

O módulo de memória salta.

**b.** Segure as extremidades do módulo de memória **(2)** e puxe-o cuidadosamente para fora da ranhura.

Para proteger o módulo de memória após a remoção, guarde-o num recipiente à prova de electrostática.

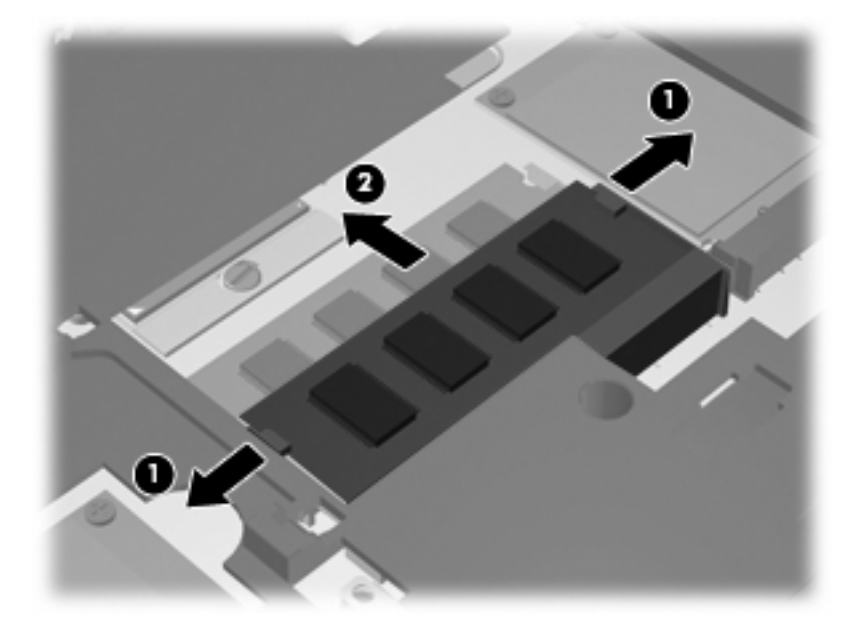

- **14.** Introduzir um módulo de memória:
	- **CUIDADO:** Para impedir a ocorrência de danos no módulo de memória, segure-o apenas pelas extremidades. Não toque nos componentes do módulo de memória.
		- **a.** Alinhe a extremidade dentada **(1)** do módulo de memória com a aba da ranhura do módulo de memória.
		- **b.** Posicione o módulo de memória num ângulo de 45º em relação à superfície do compartimento do módulo de memória, e empurre-o **(2)** para dentro da ranhura até ficar encaixado.
			- **CUIDADO:** Não dobre o módulo de memória para evitar danificá-lo.

**c.** Empurre cuidadosamente o módulo de memória**(3)**, aplicando pressão nas extremidades direita e esquerda, até que os ganchos de fixação estarem devidamente encaixados.

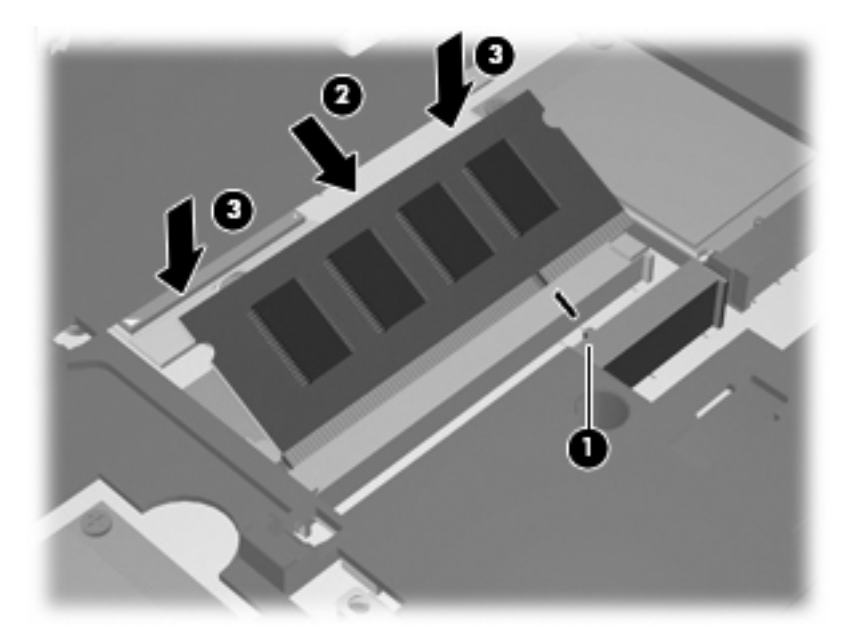

**15.** Vire o teclado **(1)** e coloque-o no tabuleiro do teclado, e depois deslize-o até estar na sua devida posição **(2)**.

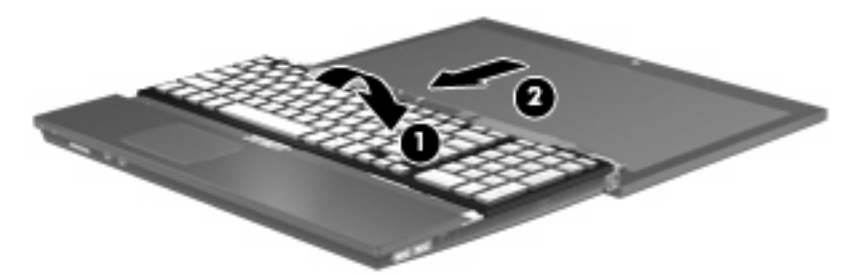

- **16.** Volte a colocar os parafusos do teclado. O computador tem 2 ou 3 parafusos que precisam de ser colocados novamente.
- **NOTA:** Consulte a ilustração mais parecida com o seu computador.

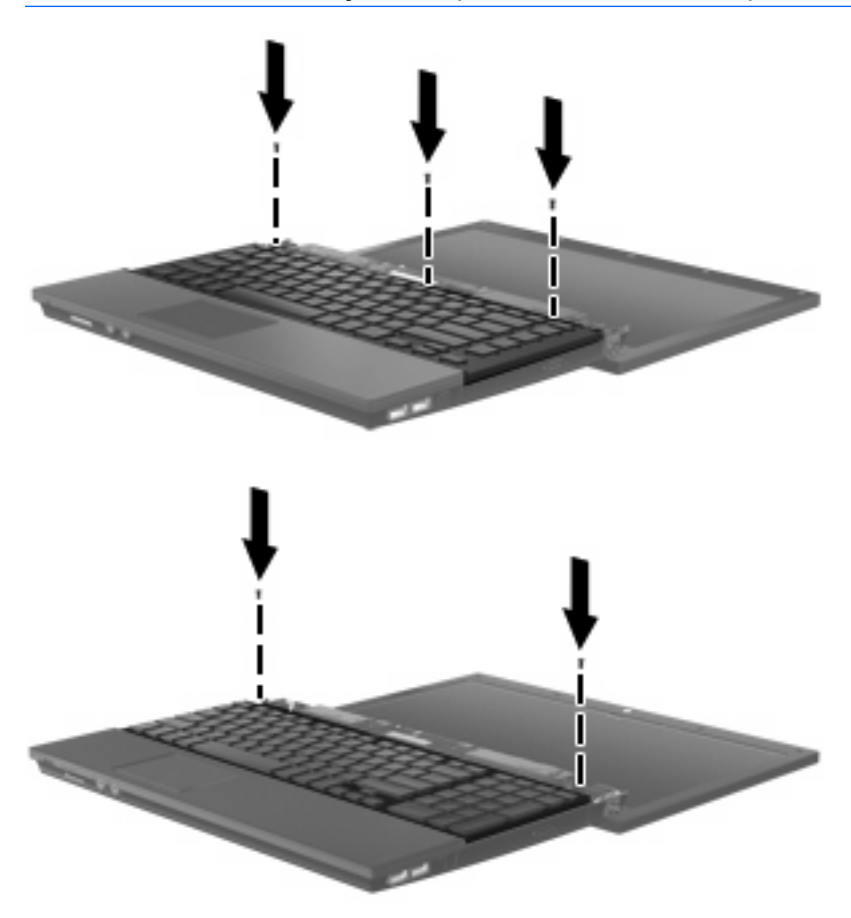

**17.** Deslize a cobertura do interruptor para a sua devida posição.

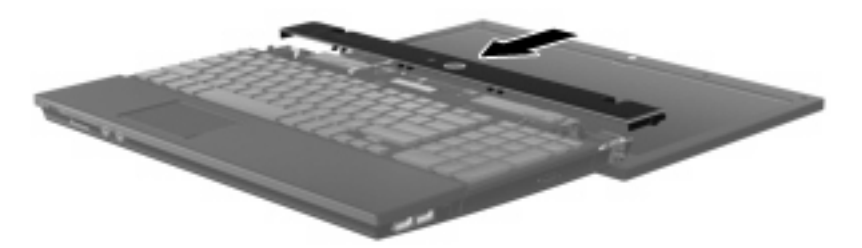

**18.** Feche o ecrã do computador.

**19.** Volte a colocar os 2 parafusos na extremidade posterior do computador.

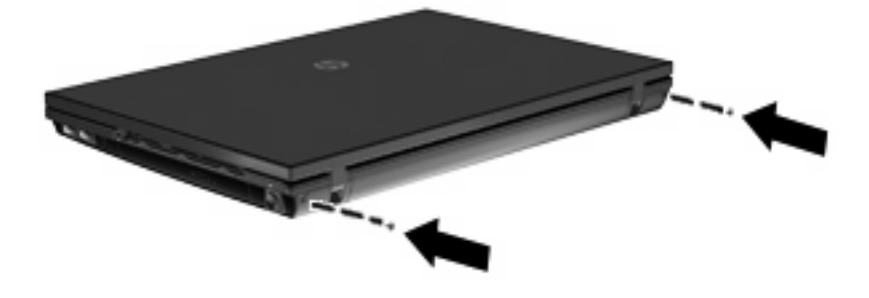

- **20.** Volte a colocar os parafusos na área da bateria. O computador tem 2 ou 3 parafusos que precisam de ser colocados novamente.
	- **NOTA:** Consulte a ilustração mais parecida com o seu computador.

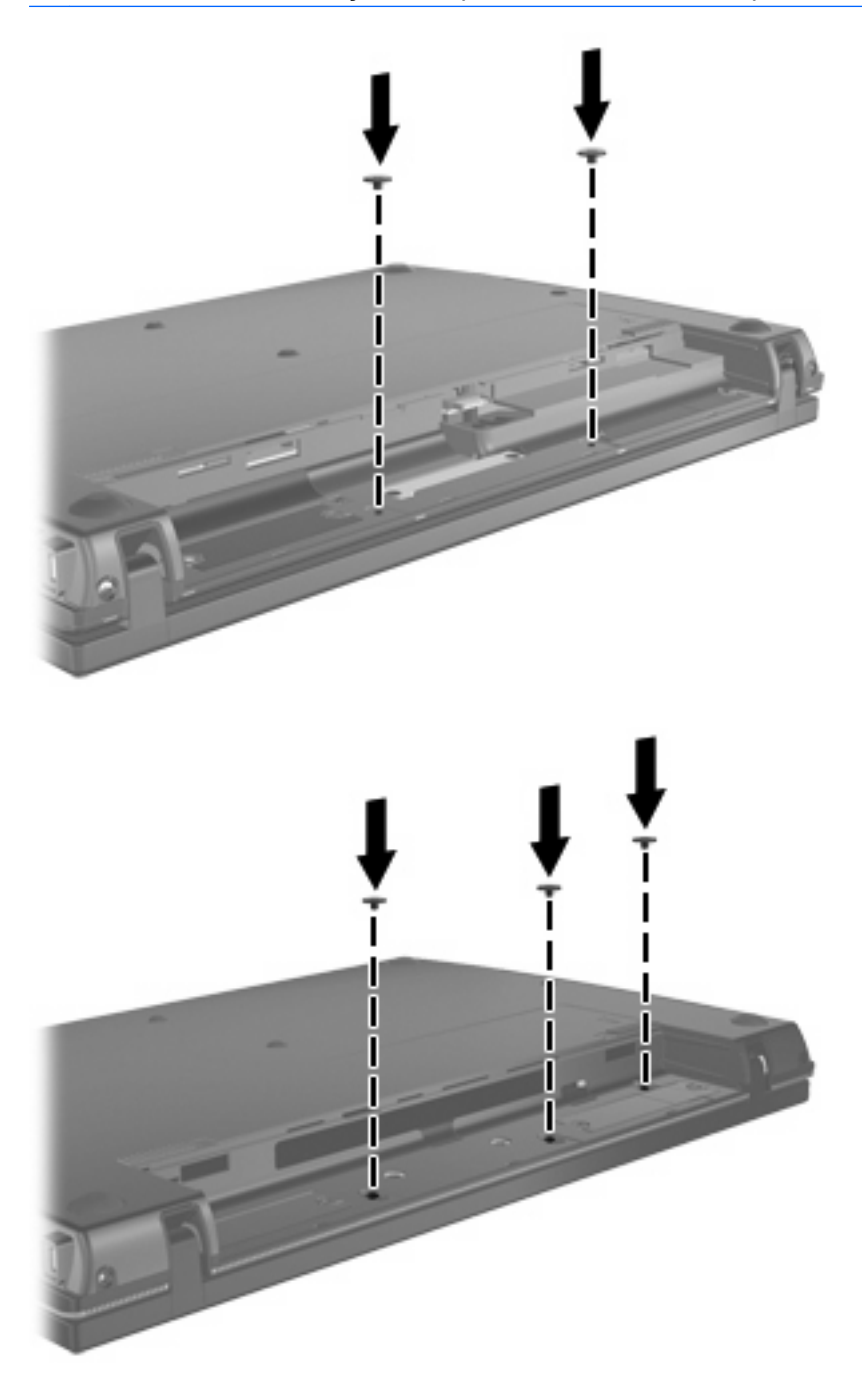

- **21.** Vire o computador ao contrário sobre uma superfície plana, e substitua depois a bateria.
- **22.** Volte a ligar a alimentação e os dispositivos externos.
- **23.** Ligue o computador.

# <span id="page-13-0"></span>**Índice**

### **C**

cobertura do interruptor remover [3](#page-6-0)

### **M**

módulo de memória remover [4](#page-7-0) módulos de memória, substituir [1](#page-4-0)

### **T**

teclado remover [4](#page-7-0)

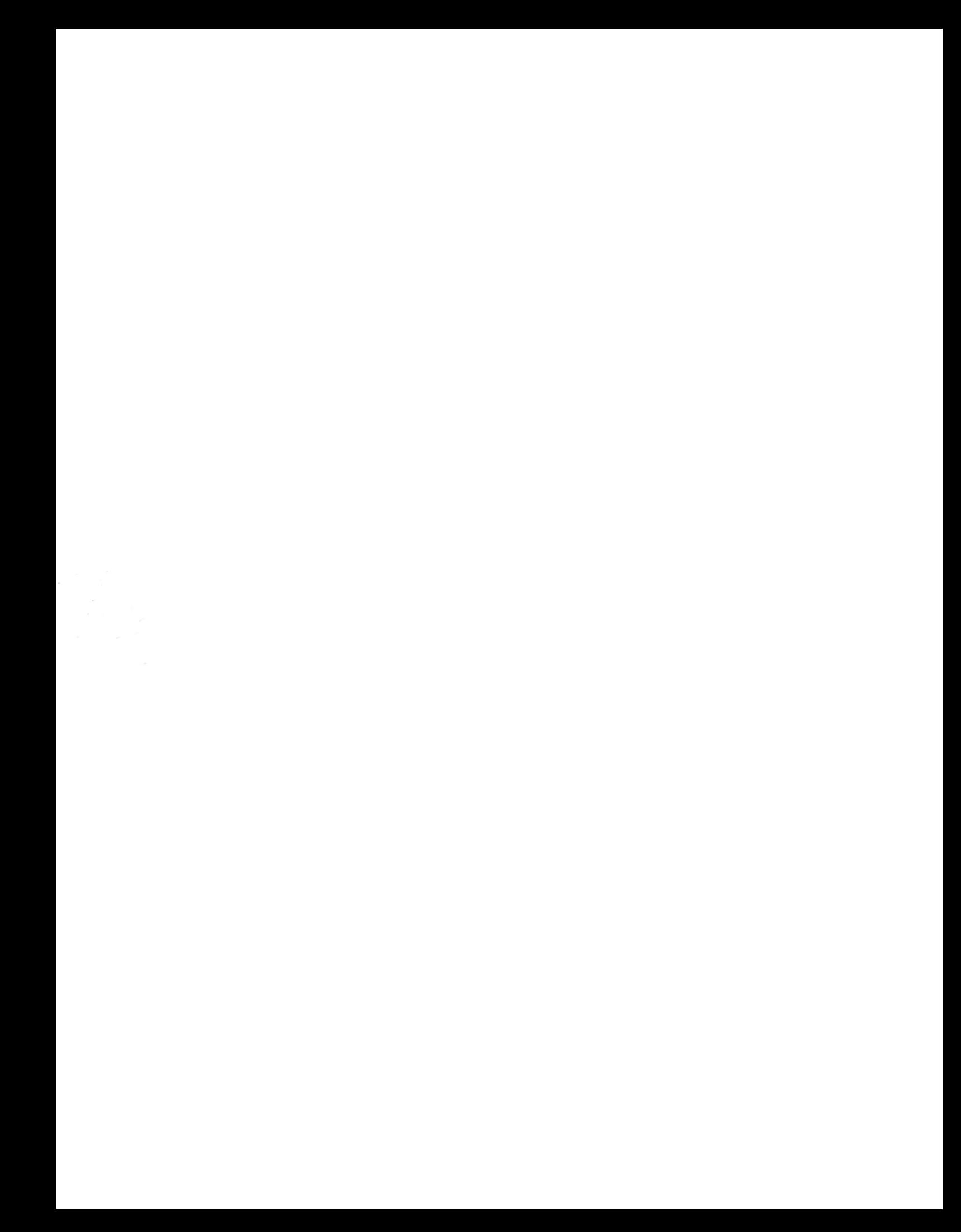